#### **Liste commandes UNIX**

[https://fr.wikipedia.org/wiki/Commandes\\_Unix](https://fr.wikipedia.org/wiki/Commandes_Unix) <https://www.julp.fr/articles/19-3-1-freebsd.html>

# **Récupérer le système**

- # /rescue/mount
- # /rescue/mount -rw /
- # fsck
- # /rescue/mount -a

## **RESEAU**

**ifconfig ifconfig** wlan0 scan pciconf -lv

Gestion de la connexion

```
cat /etc/wpa_supplicant.conf
```
Si gestion graphique wpa\_cli

pkg ins wifimgr

#### **Information sur les paquets**

-d → dépendances -D → message information

pkg info -D plank

Génrer un fichier lors de l'install

*# pkg install gimp | tee install\_gimp.log* **sudo** pkg **install gimp** | **sudo tee** install\_gimp.log

It shows the pkg-message for every installed package.

Cyrille BIOT - https://cbiot.fr/dokuwiki/

pkg info -aD

## **ntpdate**

ntpdate -v -b ntp.unice.fr

### **wine / fonts**

Put this in ~/.config/fontconfig/fonts.conf:

```
\leq?xml version="1.0"?>
<!DOCTYPE fontconfig SYSTEM "fonts.dtd">
<fontconfig>
   <!-- antialias all fonts -->
   <match target="font">
     <edit name="antialias" mode="assign"><bool>true</bool></edit>
     <edit name="hinting" mode="assign"><bool>true</bool></edit>
     <edit name="hintstyle" mode="assign"><const>hintslight</const></edit>
     <edit name="rgba" mode="assign"><const>rgb</const> </edit>
     </match>
```

```
</fontconfig>
```
## **gpart**

Formater une clef USB

gpart destroy -F da0 gpart create -s mbr da0 gpart add -t fat32 da0 newfs msdos -L FILES -F 32 /dev/da0s1

From: <https://cbiot.fr/dokuwiki/>- **Cyrille BIOT**

Permanent link: **<https://cbiot.fr/dokuwiki/aidememoire-freebsd?rev=1552049453>**

Last update: **2019/07/17 19:24**

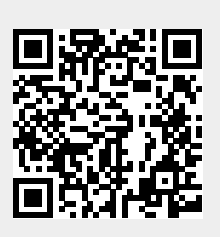

Cyrille BIOT - https://cbiot.fr/dokuwiki/